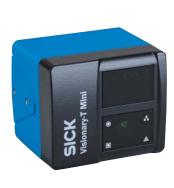

# SICK Visionary-T Mini

Valid for the following part number:

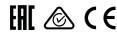

| Australia |                          | Norway     |                      |
|-----------|--------------------------|------------|----------------------|
| Phone     | +61 (3) 9457 0600        |            | +47 67 81 50 00      |
|           | 1800 33 48 02 - tollfree | Poland     |                      |
| Austria   |                          | Phone      | +48 22 539 41 00     |
| Phone     | +43 (0) 2236 62288-0     | Romania    |                      |
| Belgium/L | uxembourg                | Phone      | +40 356-17 11 20     |
| Phone     | +32 (0) 2 466 55 66      | Russia     |                      |
| Brazil    |                          | Phone      | +7 495 283 09 90     |
| Phone     | +55 11 3215-4900         | Singapore  |                      |
| Canada    |                          | Phone      | +65 6744 3732        |
| Phone     | +1 905.771.1444          | Slovakia   |                      |
| Czech Rep | public                   | Phone      | +421 482 901 201     |
| Phone     | +420 234 719 500         | Slovenia   |                      |
| Chile     |                          | Phone      | +386 591 78849       |
| Phone     | +56 (2) 2274 7430        | South Afri | ca                   |
| China     |                          | Phone      | +27 10 060 0550      |
| Phone     | +86 20 2882 3600         | South Kor  | ea                   |
| Denmark   |                          | Phone      | +82 2 786 6321/4     |
| Phone     | +45 45 82 64 00          | Spain      |                      |
| Finland   |                          | Phone      | +34 93 480 31 00     |
| Phone     | +358-9-25 15 800         | Sweden     |                      |
| France    |                          | Phone      | +46 10 110 10 00     |
| Phone     | +33 1 64 62 35 00        | Switzerlan | ıd                   |
| Germany   |                          | Phone      | +41 41 619 29 39     |
| Phone     | +49 (0) 2 11 53 010      | Taiwan     |                      |
| Greece    |                          | Phone      | +886-2-2375-6288     |
| Phone     | +30 210 6825100          | Thailand   |                      |
| Hong Kon  | g                        | Phone      | +66 2 645 0009       |
| Phone     | +852 2153 6300           | Turkey     |                      |
| Hungary   |                          | Phone      | +90 (216) 528 50 00  |
| Phone     | +36 1 371 2680           | United Ara | ab Emirates          |
| India     |                          | Phone      | +971 (0) 4 88 65 878 |
| Phone     | +91-22-6119 8900         | United Kir | ngdom                |
| Israel    |                          | Phone      | +44 (0)17278 31121   |
| Phone     | +972 97110 11            | USA        |                      |
| Italy     |                          | Phone      | +1 800.325.7425      |
|           | +39 02 27 43 41          | Vietnam    |                      |
| Japan     |                          | Phone      | +65 6744 3732        |
|           | +81 3 5309 2112          |            |                      |
| Malaysia  |                          |            |                      |
| Phone     | +603-8080 7425           |            |                      |

### Detailed addresses and further locations at www.sick.com

#### Disclaimer

SICK uses standard IP technology in its products, for example IO-Link. The emphasis is placed on availability of products and services. SICK always assumes that the integrity and confidentiality of the data and rights affected by the use of the aforementioned products will be ensured by the customer.

In all cases, appropriate security measures, such as network separation, firewalls, virus protection, and patch management, must be taken by the customer based on the situation in question.

#### **General cybersecurity note**

To protect against cybersecurity threats, it is necessary to continuously monitor and maintain a comprehensive and holistic cybersecurity concept. A suitable concept comprises organizational, technical, procedural, electronic, and physical levels of defense and provides suitable measures for different types of risks. SICK's products and solutions must be viewed as a component of this concept.

You can find more information about cybersecurity at:

#### Safety

- ▶ Visionary-T Mini CX does not constitute personal protection equipment in accordance with the respective applicable safety standards for machines.
- ▶ The mounting, electrical installation and configuration of the device must only be carried out by professionally qualified personnel.
- ►When mounting and electrical installation work is being carried out, always comply with standard operating procedures, and applicable health and environmental regulations.
- ▶ The camera is not suitable for use in explosion-hazardous areas.
- ▶ When installing the device, always consider the electrical connected loads.
- ▶ Replace faulty or damaged cables and male connectors
- ▶ Replace damaged or faulty components immediately and in consultation with SICK AG.
- ▶ When mounting the device, it is imperative that you use suitable mounting equipment and that you consider their specific tightening torques. The mounting equipment must be self-locking or secured appropriately
- ► Ensure a constant voltage supply to the device within the set
- Operate the 3D camera only within the set operating parameters.
- ▶ Regularly check that the 3D camera is functioning properly.
- ▶ The infrared beams of the laser illumination unit do not pose a danger to the human eye if the 3D camera is operated within the specified parameters (laser class 1, EN/IEC 60825-1:2014; EN/ IFC 60825-1:2007)
- ▶ Structural modifications to the 3D camera are strictly forbidden!
- ▶ During mounting, ensure there are no attachment parts in the detection volume of the 3D camera
- ▶ The 3D camera must not be mounted behind a transparent screen since this will affect the system properties.

# **△** CAUTION

#### Optical radiation: Laser class 1

The accessible beam from the laser illumination unit integrated into the device does not pose a danger when exposed directly for up to 100 seconds. It may pose a hazard to the eyes and skin in the event of incorrect use

- ▶ Do not open the housing. Opening the housing may increase the
- ▶ Applicable national regulations regarding laser protection must be

#### Scope of delivery

- ► Visionary-T Mini CX (3D camera)
- ▶ Quick start guide

You can obtain detailed product documentation, drivers, SOPAS ET, a description of the API and application examples at (Downloads - Accompanying Materials).

### **Product features**

- ▶ Intended solely for outputting 3D image data via a Gigabit Ethernet interface
- Meets industrial requirements for data security and reliability
- ▶ Easy mounting and commissioning
- ▶ 3D data acquisition at up to 30 fps
- ▶ Convenient API connection for use of 3D camera in specialist
- ► Configuration and activity recording via SOPAS ET on a PC

#### Overview

Visionary-T Mini CX is a 3D camera based on the time-of-flight (ToF) principle. They provide real time 3D data at up to 30 frames per

The SOPAS ET software can be used to configure the 3D camera and visualize the data.

SOPAS ET can also be used to define and configure different

Once configured, the 3D camera runs in stand-alone operation. and continuously provides the outputs via the configured interface.

To use the 3D camera, you need to follow the steps below:

- Complete the mechanical and electrical setup.
- Install SOPAS ET.
- 3. Connect the 3D camera to SOPAS ET.
- 4. Configure the 3D camera

### Completing the mechanical and electrical setup and installing SOPAS ET

- Prepare the mounting position in accordance with the dimensional drawing A.
- Mount the 3D camera in the proper alignment for the desired detection volume. Ensure as far as possible that the detection volume is bordered by a surface C.
- Connect the 3D camera via the Ethernet interface directly to your computer or to the network to which your computer is
- Use the system plug of the 3D camera to connect the voltage supply and signal transmission **B**.
- Install the SOPAS ET software by running the installation file (as administrator).
- 6. Follow the instructions of the installation program.

#### **Connecting to SOPAS ET**

SOPAS ET is a software for Windows systems for monitoring and configuring devices made by SICK AG.

This is how to connect SOPAS ET to the 3D camera:

- 1. Ensure the 3D camera is switched on and connected to the computer or the same network.
  - Start SOPAS ET.
- SOPAS ET automatically attempts to identify connected devices when it starts. When the 3D camera is in the same network segment, it is displayed in the list of devices found
- Click the camera in the list of available devices and add it to the project. This installs the required device file directly from the internal storage device of the 3D camera.
- Double click the 3D camera in the project list.

The device window opens.

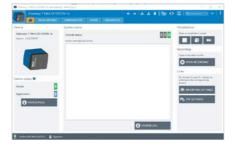

#### Connecting to SOPAS ET

▶ If SOPAS ET cannot establish a connection to the camera, the connection assistant is displayed, which will allow you to change

Note: The default IP address for the 3D camera is 192 168 1 10

▶ If the device is not listed, click Search for devices to open the

You can find additional information relating to the connection assistant in the online help for SOPAS ET.

#### Pre-installing the device driver (alternative installation)

- 1. Start SOPAS ET and open the Device Catalog tab.
- Open the device driver manager (5), and select Install
- 3. Select the From a data card option and search for the device file.
- 4. Select the file and follow the installation wizard instructions.

#### Toolbar in the sensor application

The visualization and control of the 3D camera is carried out in SOPAS ET via the Visual settings, the Configuration and the toolbar. Two different display options are available here.

#### 2D view

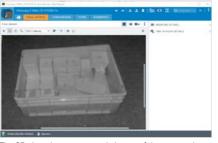

The 2D view shows a grayscale image of the captured scene and can help you to position the 3D camera correctly, or to focus it on

#### 3D view

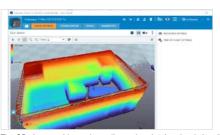

The 3D view provides a three-dimensional point cloud visualization The visualization depends on the specific camera settings selected. The color scale and color range in both the 2D and 3D viewer can be customized in the view options.

#### SOPAS icons

### Select individual points from the cluster of points and mark

Move the image section shown left/right or up/down (also Shift + Left Click + Move).

Rotate the image section shown around the current image (also: Ctrl +Left Click + Move).

# Q

Enlarge or reduce the currently displayed image section (also scroll wheel forward/back).

# Display options

Switch between the individual display forms of the collected points.

Reset the perspective to default.

# Select viewing angle

Choose from various preset viewing angles by clicking the respective arrowhead.

## Still image

Interrupts the replay of the camera data, e.g., to store a still image

#### Toolbar in the sensor application

- Log into the device Log in to change camera parameters or access detailed
- Log out of the device
  Log out to prevent unauthorized access to the camera.
  - Read device parameters Reads the current camera parameters and updates the SOPAS parameters.
- Write camera parameters
- Transfers the current SOPAS parameters to the camera.
- Save Setup
  Save configured setup permanently on device.
- Starts and stops the stream recording which is saved as a
- Opens a new window to replay an \*.ssr file stored on a data
- Save 3D point cloud
- Saves the 3D point cloud as a \*.pcd file.

information and help for each parameter.

SOPAS ET can, amongst other things, be used to carry out

Trigger next image
Displays the next triggered image in the trigger mode.

#### Question mark The "question mark" icon can be used to display additional

Configuring/visualizing the 3D camera

diagnostics and visualizations. You can configure further settings

via the Authorized Customer or Service user level. You can find information on how to change the user level in the online help for SOPAS ET. The passwords for the user levels can be obtained from the manufacturer's customer service department

- Turn on the 3D camera and connect it to SOPAS ET (see "Connecting to SOPAS ET").
- Click the "Visual settings" step to begin configuring the settings for your use case

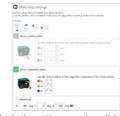

3. In the settings overview, click on Mounting settings, to open

The center of the disc with the status LEDs is the origin of the coordinates (x|y|z = 0|0|0).

Edit the parameters to transform the camera data into a global coordinate system of your choice.

- 4. Now close the Mounting settings
- Use the image and recording settings to configure the format as well as the recording cycle of the data.
- 6. Configure the data filter in the Filter settings.
- Open the display control.
- 8. Use the display control to adjust the output so you can achieve as clear outputs as possible under real conditions.

The grid in the display will identify the floor (as reference plane x/y). The 3D camera is aligned to this using the Mounting settings.

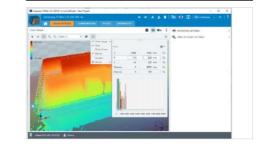

#### Configuring/visualizing the 3D camera

and make any necessary adjustments, for example to the filter or image or recording settings to eliminate these fragments as much as possible

9. Check the output for clearly recognizable image fragments

10. Permanently save your settings in the device.

Note: You can save the parameters using Device - Export or load them using Device - Import

- 11. To configure how the camera is controlled via the digital inputs, click "Configuration".
- 12. Open the other available views to obtain detailed information on the operational status and characteristics of the camera (temperature, operating hours counter, etc.).

Note: The camera can be configured for further applications by programming the API interface (API code samples and/or the separate API documentation at www.sic

13. Permanently save your setups and quit SOPAS ET when you have collected the required information and finished configuring the sensor.

# **Programming the application**

The Visionary-T Mini CX is normally integrated into customer-specific applications and communicated with via an API interface.

The settings selected under visualization in SOPAS ET can act as reference values and default settings. A detailed description of the API interface and example codes for connecting to the 3D camera, I/O communication, and further

examples are available at www.si The Visionary-T Mini CX provides continuous 3D data to the data interface. For this reason, ensure the communication interface is designed for large data quantities, and dimension the storage

#### **Service and maintenance**

requirements accordingly

The 3D camera contains no inner parts that the user needs to

- ▶ Check the screw connections and terminals regularly.
- ► Clean the housing using a soft cloth. Either use a dry cloth, or dampen it with lukewarm water and a small amount of mild cleaning agent.
- ► Ensure adequate heat dissipation to guarantee the availability of the device in continuous operation.

# Additional information

For additional information on the 3D camera, visit sionary-T\_Mini or see the online help for

SOPAS ET. Please contact your local sales office in the event of any support

Additional information about products and orders is available at:

# Software licenses

SICK uses open source software. This software is licensed by the rights holders using the following licenses, among others: The free licenses GNU General Public License (GPL Version2, GPL Version3) and GNU Lesser General Public License (LGPL) the MIT license, zLib license, and the licenses derived from the BSD license

You can obtain the source code for these software components from us on a data card within three years of delivery of the product (CD or DVD) by sending an inquiry to our customer service department at the following email address:

This program is provided for general use, but WITHOUT ANY WARRANTY OF ANY KIND. This exclusion of warranty extends to implied warranty of merchantability and suitability of the program for a specific purpose. For further details, see the GNU General Public License. You can find the full license text at:

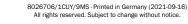

Phone +52 (472) 748 9451

Phone +31 (0) 30 229 25 44

+64 9 415 0459 0800 222 278 - tollfree

Netherlands

New Zealand

## Dimensional drawings in mm [inch]

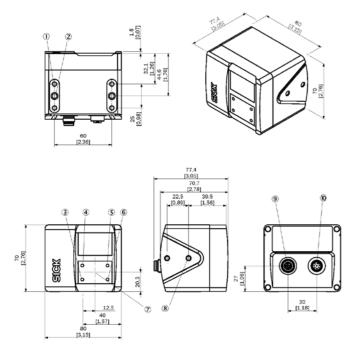

#### Labeling of dimensional drawing

| 1  | Threaded mounting hole M5, 7.5 mm depth (4x)            |
|----|---------------------------------------------------------|
| 2  | Fit ø 5H7, 7 mm depth (2x)                              |
| 3  | Device display                                          |
| 4  | Application status display                              |
| 5  | Ethernet status display                                 |
| 6  | Application status display                              |
| 7  | Origin of coordinate system                             |
| 8  | Threaded mounting hole M5, 5.5 mm depth (4x)            |
| 9  | Gigabit Ethernet (8-pin, M12, X-coded)                  |
| 10 | Voltage/ digital I/O /service (8-pin, M12, system plug) |

# Connections

Voltage/ digital I/O /service (8-pin, M12, system plug)

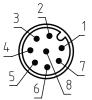

| PIN | Signal               | Description                         |
|-----|----------------------|-------------------------------------|
| 1   | 24 V DC<br>-30% +25% | Supply voltage                      |
| 2   | INOUT3               | Programmable digital I/O (reserved) |
| 3   | GND                  | Reference potential                 |
| 4   | INOUT4               | Programmable digital I/O (reserved) |
| 5   | INOUT1               | Programmable digital I/O (reserved) |
| 6   | INOUT5               | Programmable digital I/O (reserved) |
| 7   | INOUT6               | Programmable digital I/O (reserved) |
| 8   | INOUT2               | Programmable digital I/O (reserved) |

| PIN | Flex color <sup>1</sup> |  |
|-----|-------------------------|--|
| 1   | Brown                   |  |
| 2   | White                   |  |
| 3   | Blue                    |  |
| 4   | Black                   |  |
| 5   | Gray                    |  |
| 6   | Pink                    |  |
| 7   | Violet                  |  |
| 8   | Orange                  |  |

<sup>1)</sup>Only applies to SICK AG accessories (see optional accessories)

# Gigabit Ethernet (8-pin, M12, X-coded)

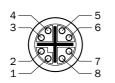

| PIN | Signal |
|-----|--------|
| 1   | TRDO_P |
| 2   | TRD0_N |
| 3   | TRD1_P |
| 4   | TRD1_N |
| 5   | TRD2_P |
| 6   | TRD2_N |
| 7   | TRD3_P |
| 8   | TRD3_N |

# Working range and detection volumes

The working range and detection volumes of Visionary-T Mini

- ▶ the configuration;
- $\blacktriangleright$  the distance to a flat boundary surface, e.g., floor, ceiling,
- $\mbox{\Large \rlap{$\scriptstyle\blacktriangleright$}}$  the mounting bracket relative to the boundary surface.

The maximum detection distance - and therefore the 3D detection volume - also depends on environmental influences

- ▶ lighting conditions
- ► IR interference
- ▶ air particle concentration
- ▶ reflectivity (850 nm) of the objects in the detection zone
- ▶ object transparencies (e.g., windows)

Note: The reliability of the detection is reduced by heavily reflective or absorbent materials (e.g., mirrors, black

Heavily reflective and shiny materials cause multiple reflections and lead to measurement errors (artifacts) due to the principle of operation.

Absolute measurement accuracy (typical) and repeatability (central detection volume) at 90% and 10% remission and without background light.

### Working distance, radial/absolute:

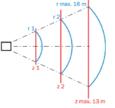

|                             | 1311                                 |                                          |
|-----------------------------|--------------------------------------|------------------------------------------|
| Working distance radial (r) | Measurement accuracy (90% remission) | Repeatability<br>(1σ - 90%<br>remission) |
| 0.5 m                       | ± 5 mm                               | ± 0.8 mm                                 |
| 1.0 m                       | ± 5 mm                               | ± 0.8 mm                                 |
| 2.0 m                       | ± 5 mm                               | ± 1 mm                                   |
| 4.0 m                       | ± 7 mm                               | ± 2 mm                                   |
| 7.0 m                       | ± 10 mm                              | ± 5 mm                                   |
| 9.0 m                       | ± 15 mm                              | ± 10 mm                                  |
| 11.0 m                      | ± 25 mm                              | ± 25 mm                                  |
| 13.0 m                      | ± 50 mm                              | ± 50 mm                                  |

| Working distance radial (r) | Measurement accuracy (10% remission) | Repeatability<br>(1σ - 10%<br>remission) |
|-----------------------------|--------------------------------------|------------------------------------------|
| 0.2 m                       | ± 5 mm                               | ± 0.8 mm                                 |
| 0.5 m                       | ±5 mm                                | ± 0.8 mm                                 |
| 1.0 m                       | ± 5 mm                               | ± 1.5 mm                                 |
| 2.0 m                       | ±5 mm                                | ± 4 mm                                   |
| 4.0 m                       | ± 10 mm                              | ± 12 mm                                  |
| 7.0 m                       | ± 20 mm                              | ± 50 mm                                  |
|                             |                                      |                                          |

Note: The specified numerical values are typical values and apply at room temperature and at a frame rate of 25 fps. At distances > 9 m, the reliability of the measured values will be lower. Individual pixels or pixel groups, in particular, might show incorrect measured values.

## Detection volume and 2D measuring ranges

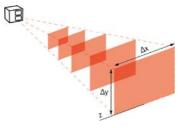

|   | Absolute<br>working<br>distance (z) | Measuring range (Δx) | Measuring range (Δy) |  |
|---|-------------------------------------|----------------------|----------------------|--|
|   | 0.2 m                               | 0.3 m                | 0.2 m                |  |
|   | 0.5 m                               | 0.7 m                | 0.6 m                |  |
|   | 1.0 m                               | 1.4 m                | 1.2 m                |  |
|   | 1.5 m                               | 2.1 m                | 1.7 m                |  |
|   | 2.0 m                               | 2.8 m                | 2.3 m                |  |
|   | 3.0 m                               | 4.2 m                | 3.5 m                |  |
|   | 4.0 m                               | 5.6 m                | 4.6 m                |  |
|   | 5.0 m                               | 7.0 m                | 5.8 m                |  |
| - | 6.0 m                               | 8.4 m                | 6.9 m                |  |
| - | 8.0 m                               | 11.2 m               | 9.2 m                |  |
|   | 10.0 m                              | 14.0 m               | 11.5 m               |  |
|   | 13.0 m                              | 18.2 m               | 15.0 m               |  |
|   |                                     |                      |                      |  |

# Technical data

|                                            | Visionary-T Mini CX                                                                                                    |
|--------------------------------------------|----------------------------------------------------------------------------------------------------|
| Working distance <sup>1</sup>              | up to 16 m                                                                                                    |
| Detection angle                            | 70° x 60°                                                                                                    |
| Maximum frame rate                         | 30 fps                                                                                                    |
| Pixel count                                | 512 x 424 pixels                                                                                                    |
| Repeatability <sup>2</sup>                 | ± 0.8 mm, within a range of 1 m<br>± 5 mm, within a range of 7 m                                                        |
| Ambient light immunity <sup>3</sup>        | 50 klx                                                                                                    |
| Connections                                | System plug: M12 8-pin, A-coded                                                                                         |
|                                            | Gigabit Ethernet: M12, 8-pin X-coded                                                                                    |
| Supply voltage                             | 24 V DC (-30% +25%)                                                                                                    |
| Power consumption                          | < 12 W typically (without digital I/Os)                                                                                 |
| Peak current                               | 2 A                                                                                                    |
| Weight                                     | 520 g                                                                                                    |
| Dimensions (L x W x H)                     | 80 mm x 70 mm x 77 mm                                                                                                   |
| Ambient operating temperature <sup>4</sup> | -10 °C +50 °C                                                                                                    |
| Storage temperature                        | -20 °C +80 °C                                                                                                    |
| Shock resistance                           | EN IEC 60068-2-27 (30 g / 11 ms)                                                                                        |
| Vibration resistance                       | EN IEC 60068-2-6, EN IEC 60068-2-64 (5.0 g / 10 Hz 500 Hz)                                                              |
| Electromagnetic compatibility (EMC)        | EN 61000-6-2:2005, EN 61000-6-4:2007, EN 6100-6-4 A1:2011                                                               |
| Protection class                           | III                                                                                                    |
| Enclosure rating                           | IP65, IP67                                                                                                    |
| Laser protection <sup>5</sup>              | Class 1 (\(\lambda: 850 \text{ nm, P}_\) < 17 mW, t < 25 ns);<br>EN IEC 60825-1:2007 (Ed.2), EN IEC 60825-1:2014 (Ed.3) |
| Switch-on delay                            | ~20 s                                                                                                    |
| Image acquisition time                     | < 10 ms                                                                                                    |
| Interfaces                                 | Gigabit Ethernet                                                                                                    |

 $^{\mbox{\tiny 1}}$  Depends on the infrared remission properties of the target object.

<sup>2</sup> See table for individual values.

<sup>3</sup> Sunlight up to a measuring distance of 2.0 m

<sup>4</sup> Housing operating temperature –10 °C ... +65 °C

<sup>5</sup> Complies with 21 CFR 1040.10 except for conformance with Laser Notice no. 56 dated May 8, 2019 and subsequent versions.

#### E **Status LEDs**

#### Visionary-T Mini CX

| Square                   | Circle | Description                                                                |
|--------------------------|--------|----------------------------------------------------------------------------|
| Green                    | Off    | System start                                                               |
| Green                    | Off    | Data transmission: API channel deactivated and ready for data transmission |
| Green                    | Blue   | Data transmission: API channel deactivated - SOPAS active                  |
| Green                    | Green  | Data transmission: API channel active                                      |
| Orange - flashing slowly | All    | Device warning, e.g., temperature exceeds warning limit                    |
| Red - flashing slowly    | Red    | Max. operating temperature exceeded or short-circuit                       |
| Red - flashing quickly   | Red    | Illumination fault                                                         |
|                          |        |                                                                            |

# **Optional accessories**

| Part no. | Description                              |
|----------|------------------------------------------|
| 2106258  | Ethernet cable 2 m, M12 / RJ45, X-coded  |
| 2106259  | Ethernet cable 5 m, M12 / RJ45, X-coded  |
| 2106260  | Ethernet cable 10 m, M12 / RJ45, X-coded |
| 6020663  | M12 system cable, 2 m                    |
| 6020664  | M12 system cable, 5 m                    |
| 6048434  | M12 system cable, 10 m                   |

### System requirements

- ► Operating systems: Windows 10, 4 GB RAM Windows 7 Professional (32/64 bit), 4 GB RAM Windows 8 Professional (32/64 bit), 4 GB RAM
- ▶ Min. Pentium i5, 2.6 GHz or comparable
- ► Min. Intel HD Graphics 3000 (or NVIDIA NVS 3100M 512 MB gDDR3) and OpenGL 2.0 Support
- ► Screen resolution 1,024 × 768 or higher, at least 256 colors (65,536 colors recommended)
- ▶ Free hard disk space: 450 MB
- ► Ethernet: 100 MBit/s or higher